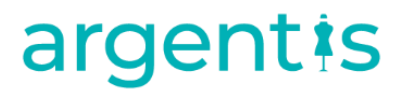

### AFS

### Errors Knowledge Base

Reports

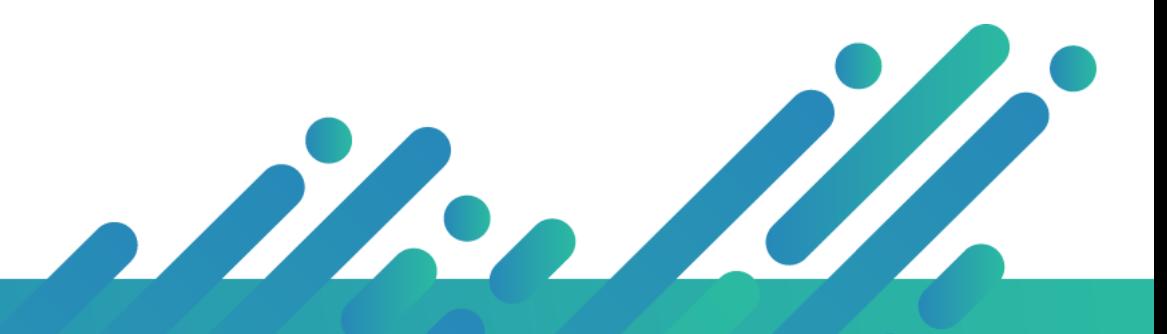

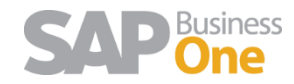

### Reports

#### INDEX

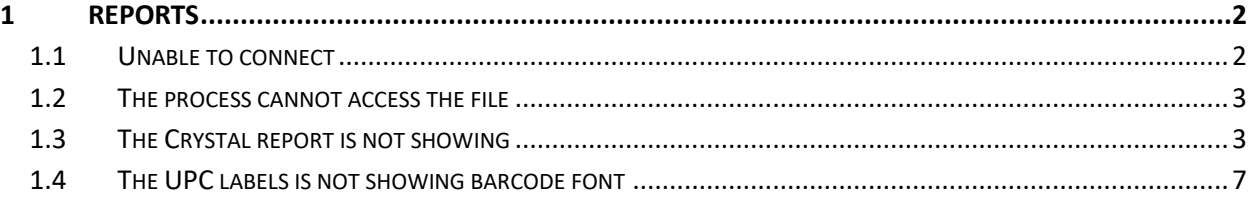

#### <span id="page-1-0"></span>1 Reports

- 1. Made sure the crystal report path is correctly setup in the Apparel and Footwear General Settings tab.
- 2. Made sure the physical files are actually on the path I checked above.
- 3. Check user permissions for the Crystal and Addon folders
- 4. Ran the "Register ActiveX" button on the maintenance window from Apparel and Footwear.
- 5. Ran as administrator, the "RegisterControls" file on the "C:\Program Files (x86)\SAP\SAP Business One\AddOns\ARGNS\Apparel And Footwear\X86Client" folder.
- 6. Made sure the ODBC is correctly setup and connects with the SYSTEM user.
- <span id="page-1-1"></span>7. The reports are the latest reports from the Argentis FTP and ApparelRelease2.2.42.7 or later

#### 1.1 Unable to connect

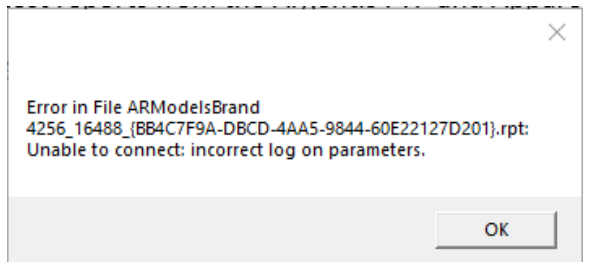

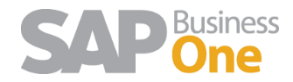

#### Please check your OBC util you get TESTS COMPLETED SUCCESSFULLY!

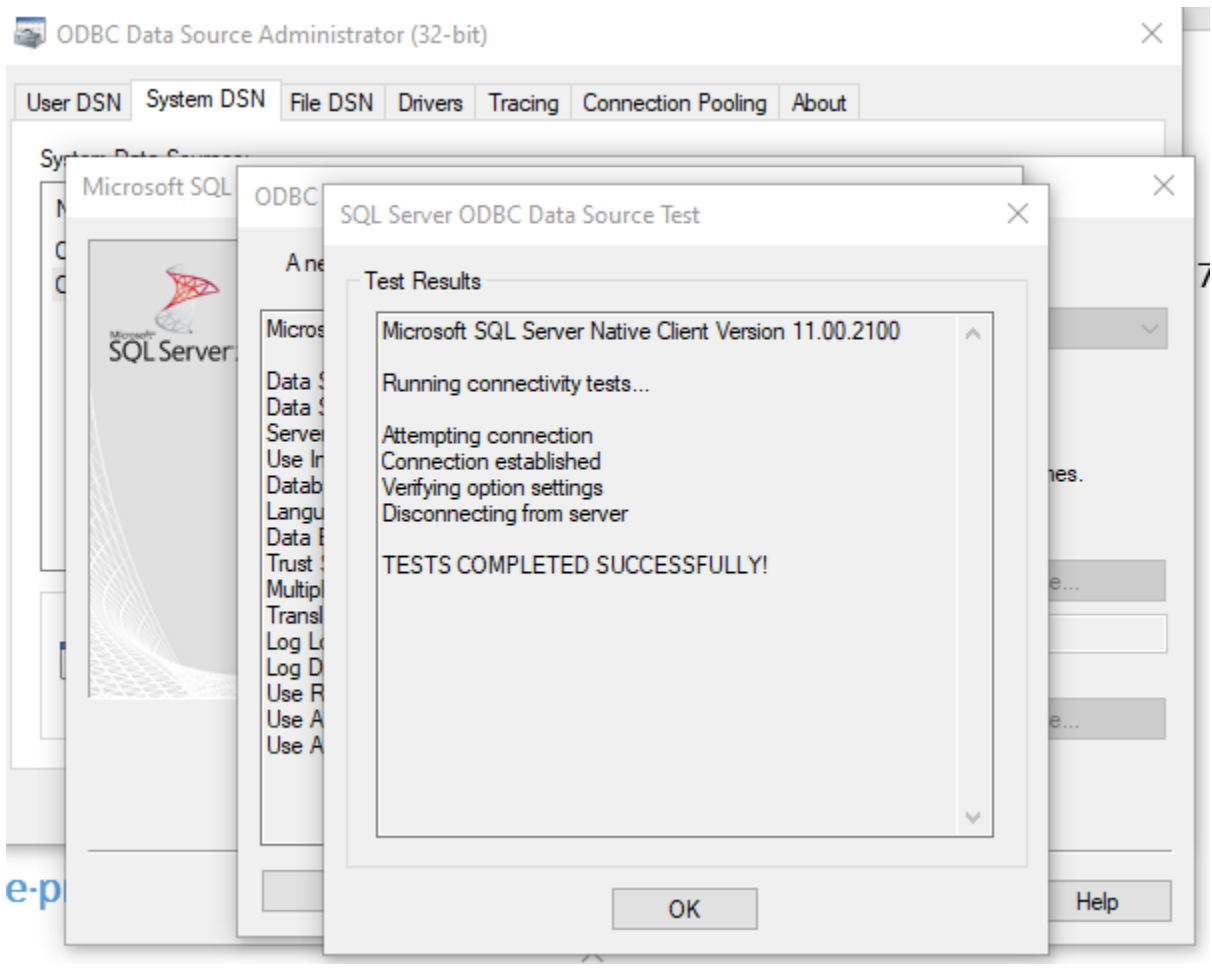

### 1.2 The process cannot access the file

<span id="page-2-0"></span>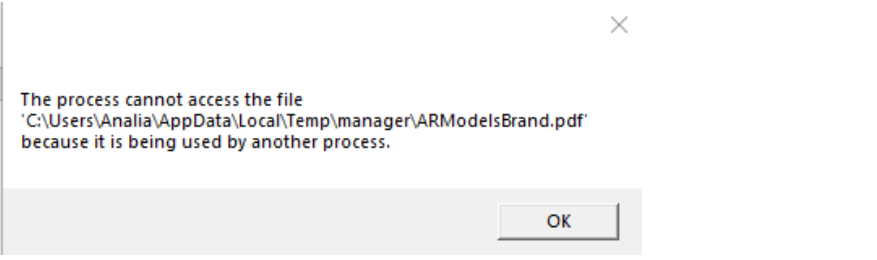

That means you are trying to open a Report, that is already opened. Close the report it and try again

#### 1.3 The Crystal report is not showing

<span id="page-2-1"></span>1. Verify that users have access to the folder where the reports are stored on the server:

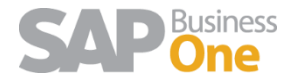

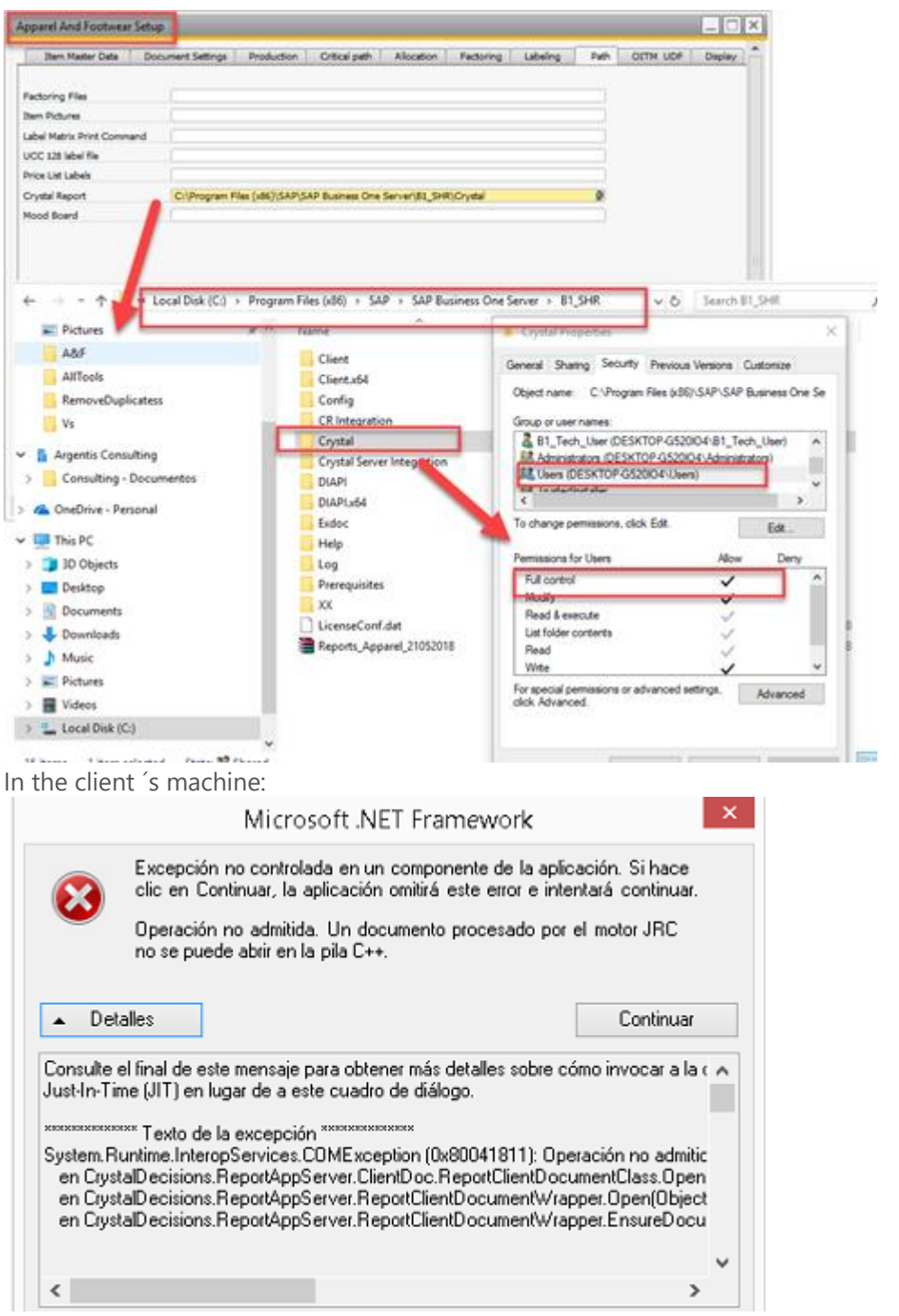

If this error occurs on the client machine, please check the box (" Recordar mis credenciales" / Remember me)

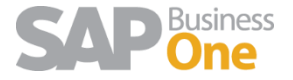

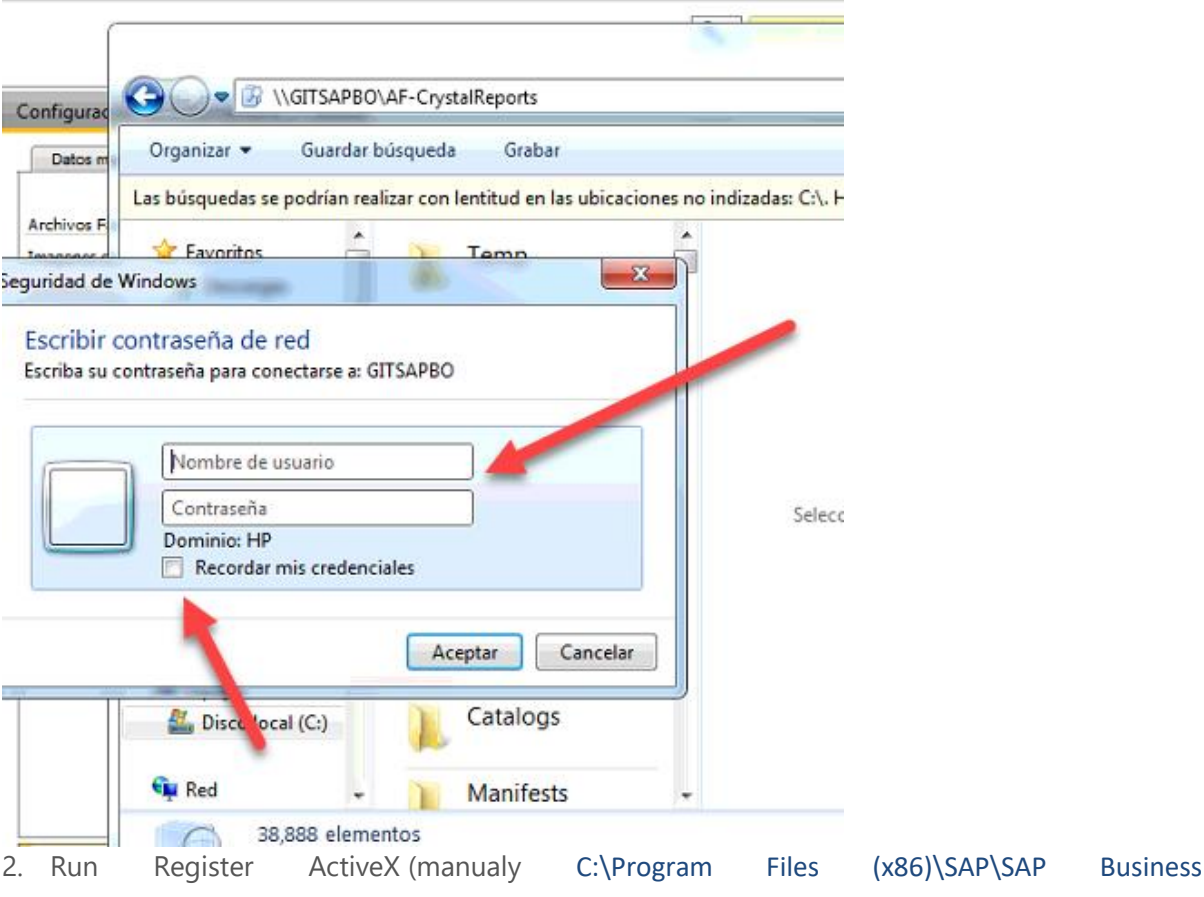

One\AddOns\ARGNS\Apparel and Footwear\X86Client \RegisterControls.bat run as administrator)

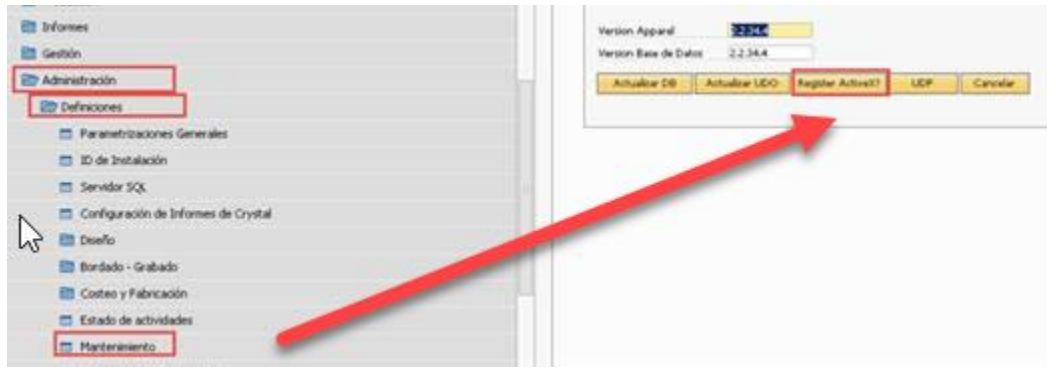

3. Configure ODBC 32 and 64 bits on each machine

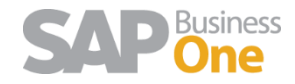

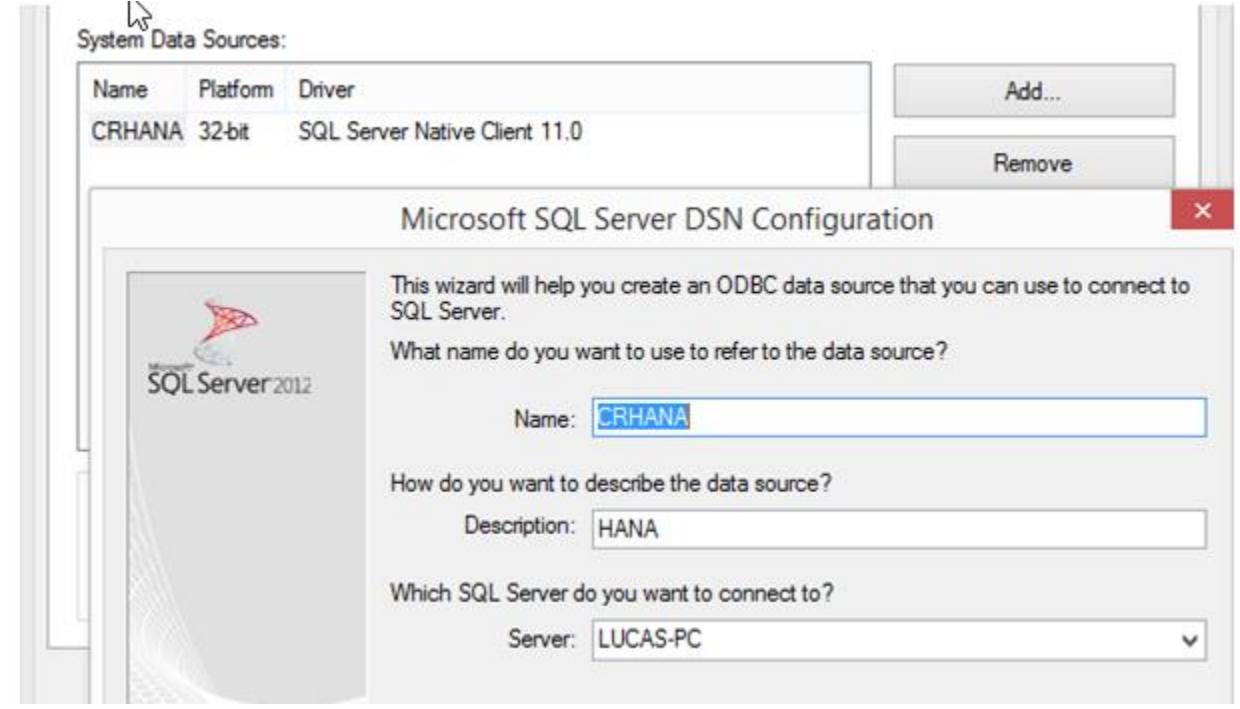

4. Verify that the reports are on the correct Path

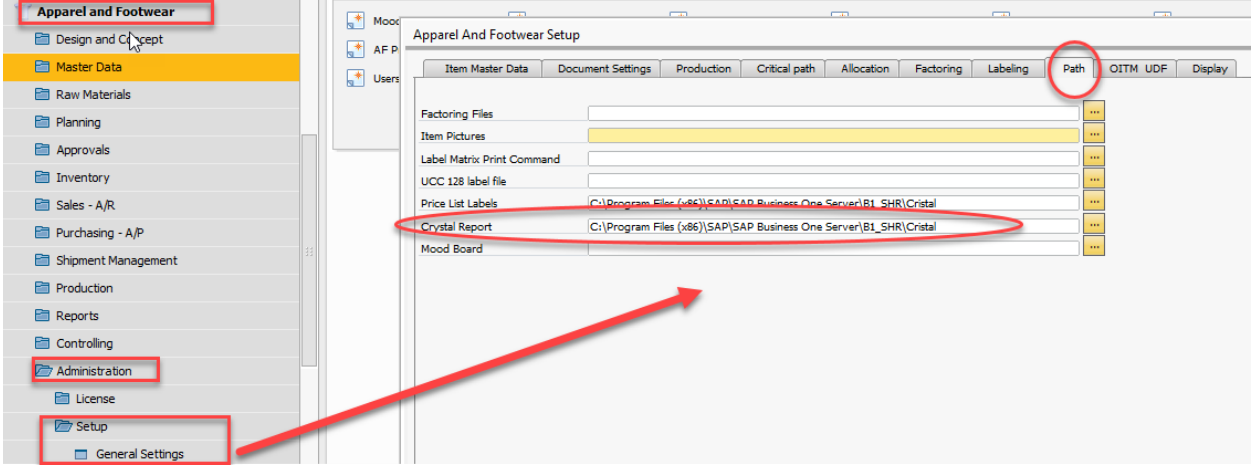

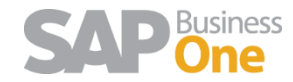

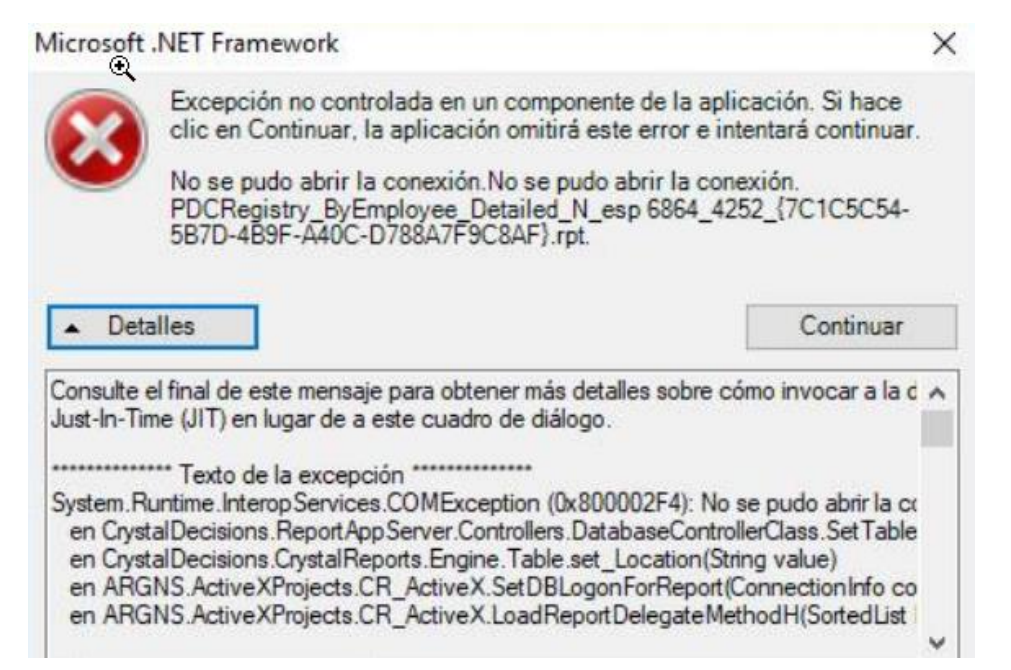

Go to control panel – user and then allowed full control (permission) to that user (windows PC user) and Run SAP as administrator

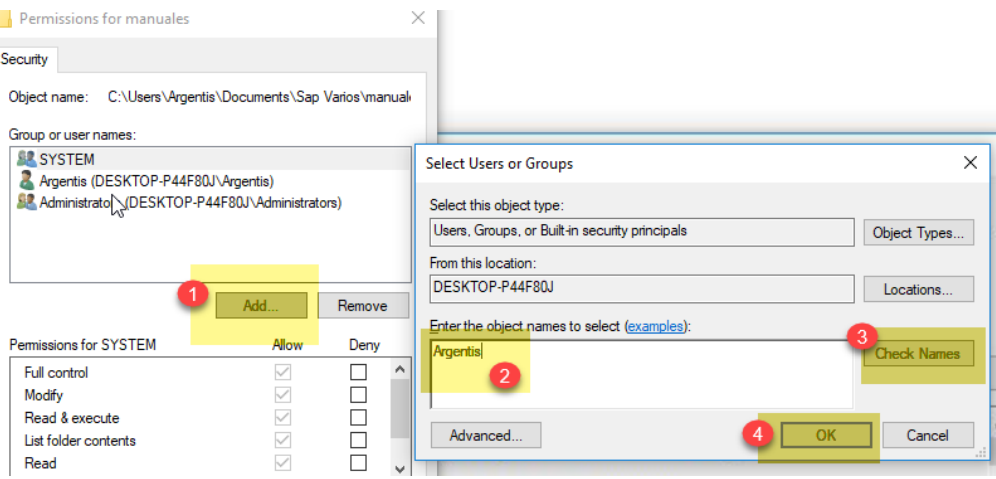

#### 1.4 The UPC labels is not showing barcode font

<span id="page-6-0"></span>In the CR print labels.rpt report, some fonts are not allowed, but Ean13 shows barcode. Install the Ean13 font

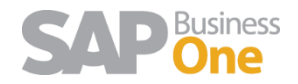

#### A Fonts 个  $A \rightarrow$  This PC  $\rightarrow$  $\mathsf{C}$ S (C:) > Windows > Fonts  $\leftarrow$  $\rightarrow$ **Control Panel Home** Preview, delete, or show and hide the fonts instal Font settings Organize  $\blacktriangledown$ Preview Delete Hide Get more font information online Name Font style Adjust ClearType text A Constantia Regular; Bold; Bold Italio Find a character A Cooper Black Black Converplate Gothic **Bold**; Light Download fonts for all languages A Corbel Regular; Bold; Bold Itali A Courier New Regular; Bold; Bold Italio A Courier Regular Regular Regular Carlz MT Regalar A EAN-13 Regular Regular Ebrima Regular; Bold A Edwardian Script ITC Regular Regular

#### And then in Crystal edit the report

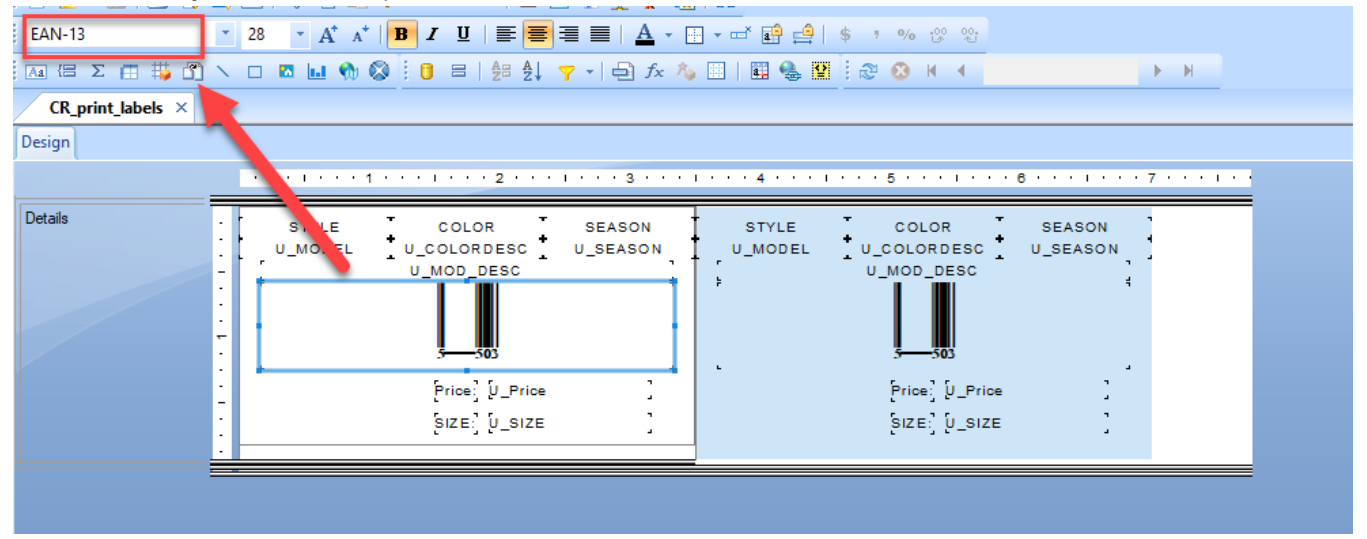

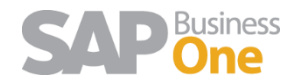